## **ESRI Developer**<br>Summit

March 22-25, 2010 Palm Springs, CA

**Securing Your ArcGIS Server for the Microsoft .NET Framework Site**

*Tom Brenneman Lloyd Heberlie*

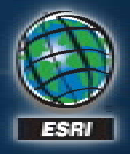

## **Schedule**

- **Security overview**
- **Setup and configuration**
- **Securing GIS Web services**
- **Using the token service Using a proxy page**
- **Securing Web applications**
- **Security pass through**

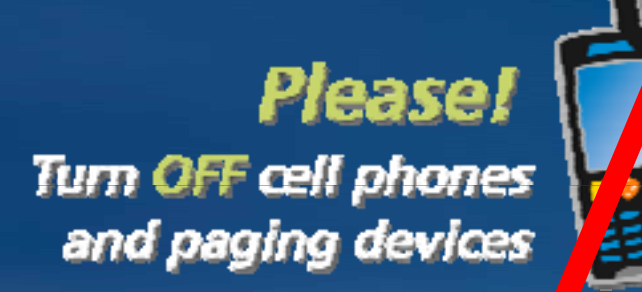

• **We will answer questions at the end on the session** *Please complete the session survey!*

## **Security Overview**

• **ArcGIS Server security provides access control Which users can access particular services and applications**

#### • **Remember other security tasks**

- **Security during transmission**
- **Operating system – updates, virus protection**
- **Code – SQL injection, cross cross-site scripting, etc. site**
- **Physical security**
- **User education – phishing, etc.**

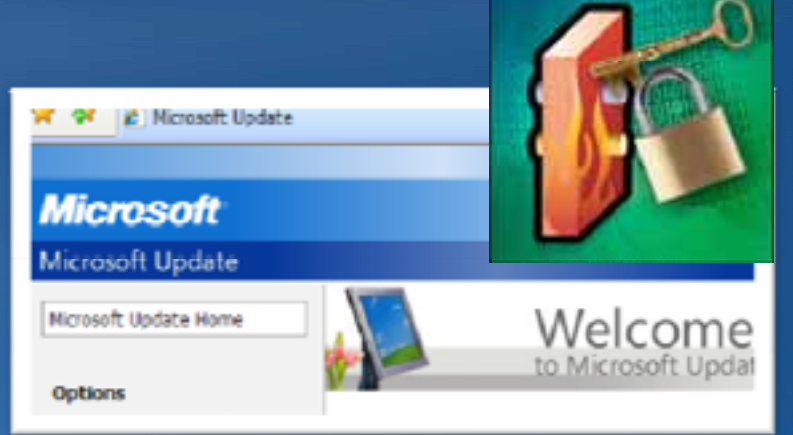

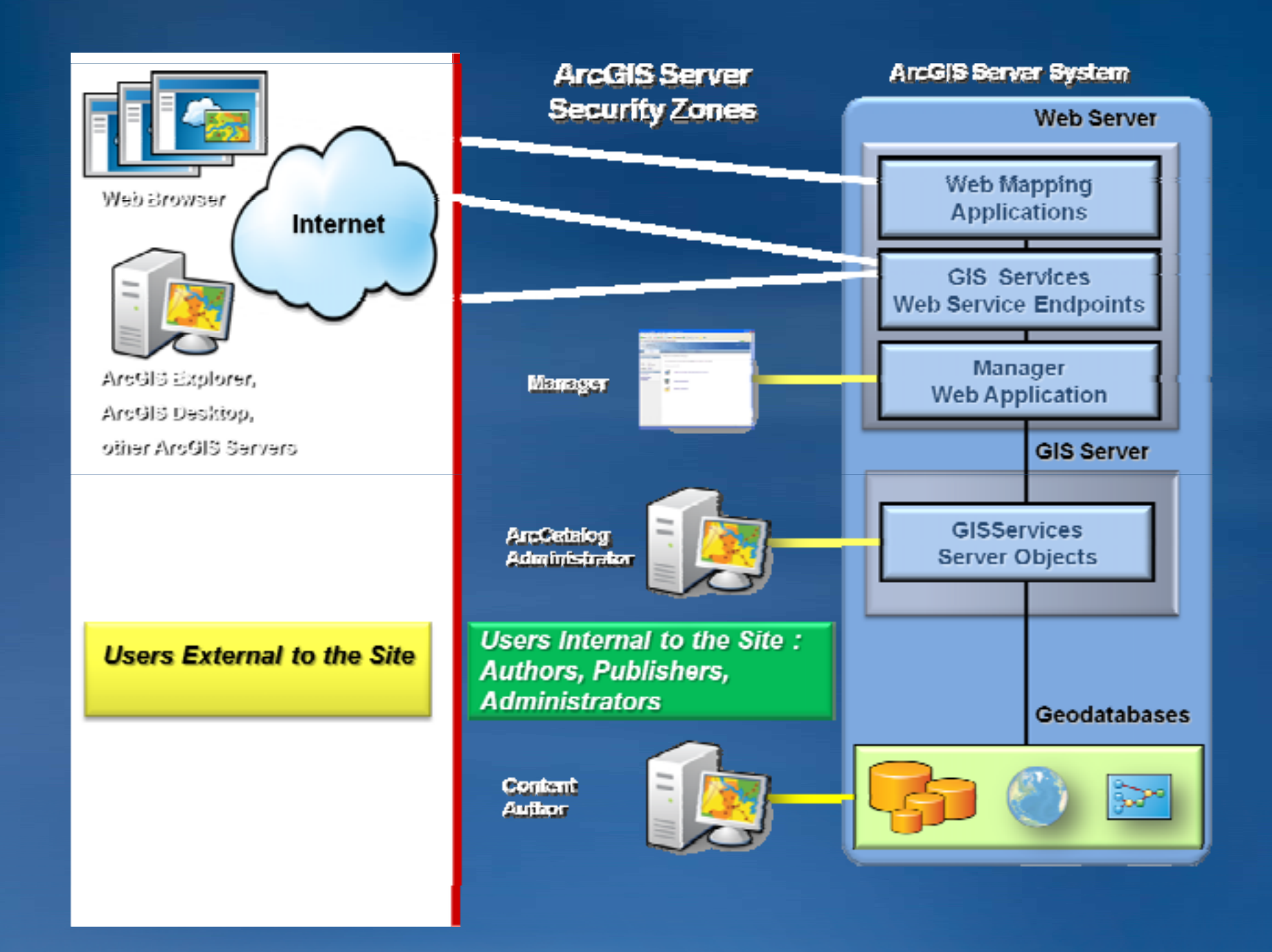

## **Access control model for web users**

• **ArcGIS Server has role role-based access control based** 

• **Uses standard IIS or ASP NET security ASP.NET**

• **IIS**

**Basic, Digest, Integrated Windows**

• **ASP.NET**

**Membership and role provider framework**

## **Two phases of access control**

#### • **Authentication**

- **Verification of user credentials**
- **U p ser name and password**

#### • **Authorization**

- **Verification that user has access to specific resource**
- **All authorization in ArcGIS Server based on roles**

## **Authenticating users**

• **Authentication requires storage location for principles**

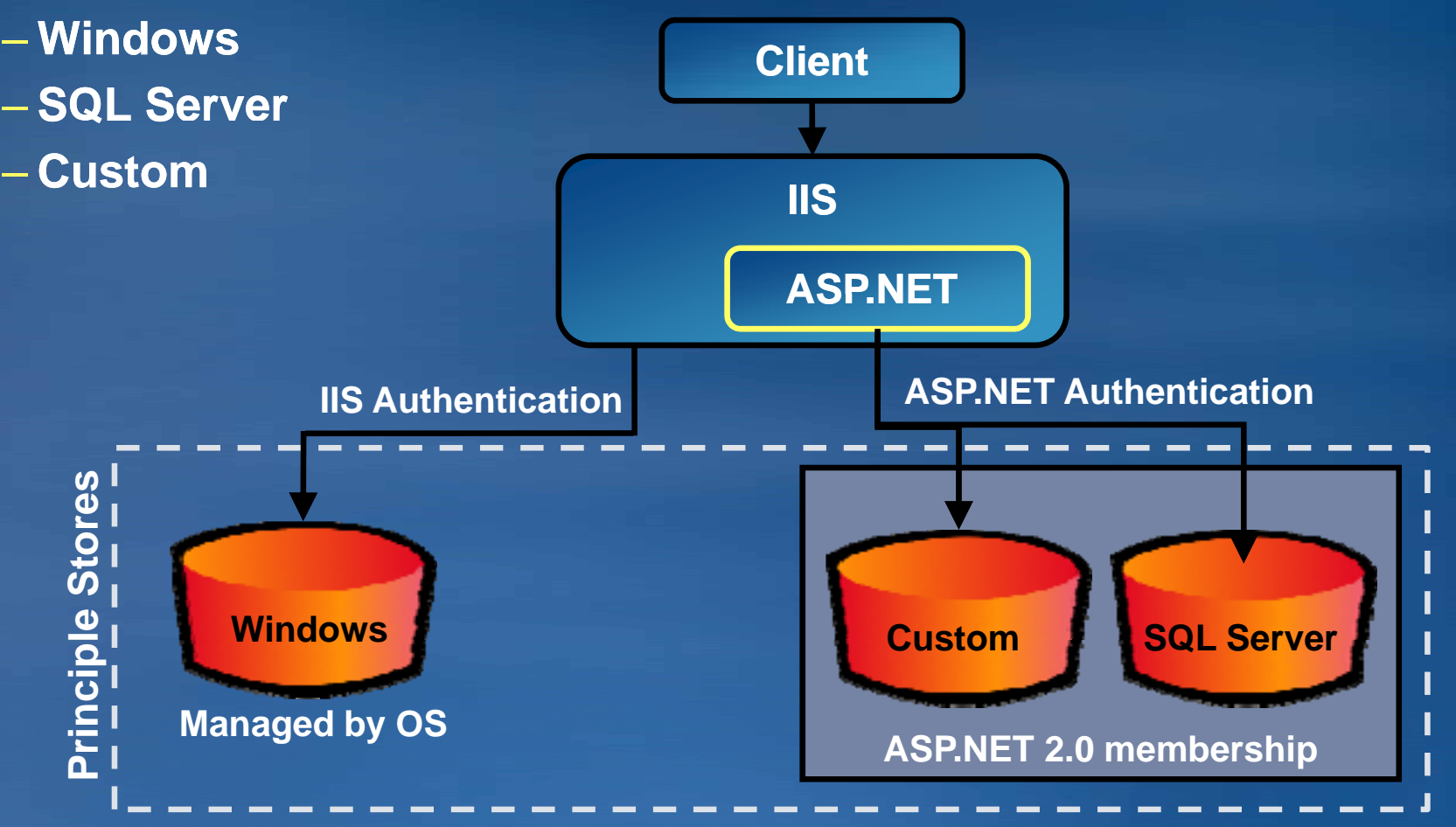

## **Configuring security**

• **Decide where users and roles will be stored**

- **Install supporting items as needed**
	- **Secure Sockets Layer (SSL) certificate for Web server server**
	- **SQL Server (Express)**
	- **Custom provider**
- **Configure security in Manager**
	- **Configure location for users and roles**
	- **Add and manage users and roles users**
- **Secure Web application(s) using Manager\* - and/or -**
- **S GIS W b i i M Secure Web services using Manager** \*or other tools

for customapplications

## **Decide where users and roles will be stored**

- **Windows users and groups**
	- **Manage with operating system tools**
- **SQL Server**
	- **Full or Express version**
	- **Tables store users and roles in .NET membership format NET**
- **Custom provider**
	- **Oracle, Active Directory, XML, etc.**
	- **To use, acquire a .NET membership/role provider**

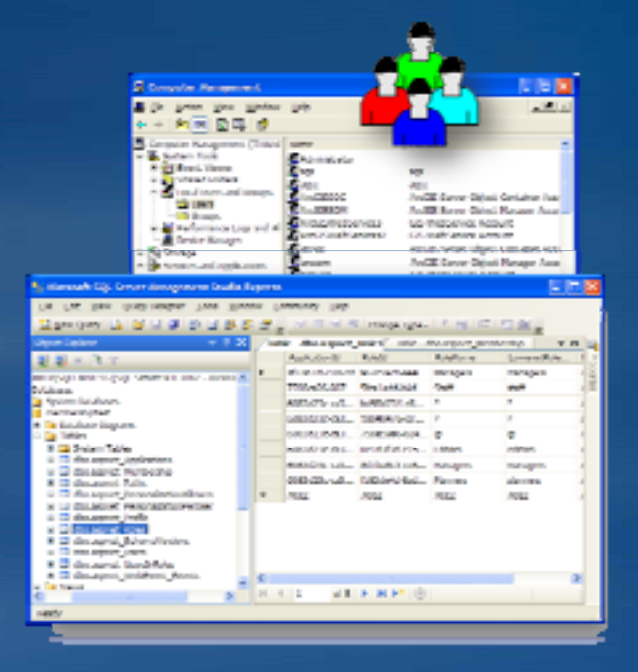

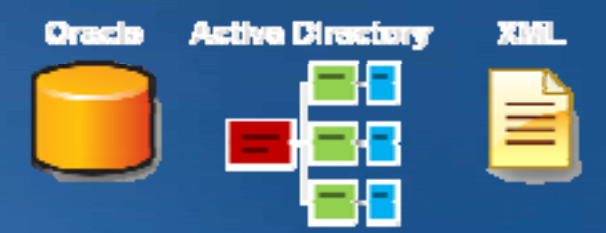

## **How will users be authenticated?**

• **If users in SQL Server or custom provider**

- **Web Applications: ASP.NET Forms authentication**
- **Web Services: Tokens service**
- **If Windows users, options are:**
	- **IIS-controlled authentication controlled** 
		- **Integrated Windows**
		- **Basic**
		- **Digest**
- **Token authentication**
	- **Only supported if roles are in SQL Server**

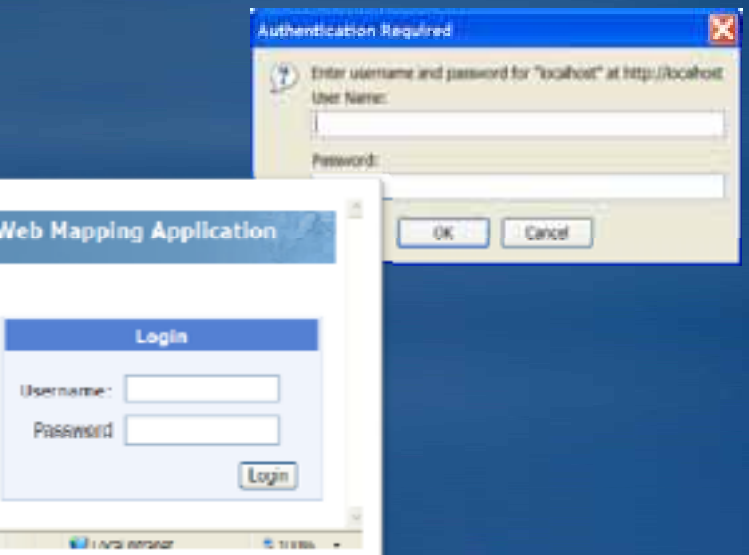

### **More details on users and roles**

#### • **User and role store usually same place, but can have**

- **Windows users + SQL Server roles**
- **Windows users + roles in custom provide r**
- **SQL Server users + roles in custom provider**

#### • **Built-in SQL Server roles in**

- **Everyone (\*): all users permitted whether provide login or not**
- **Authenticated Users (@): users who provide <sup>a</sup> valid login login**
- **Anonymous (?): users who do not provide a login**

## **Session agenda**

- **Security overview**
- **Setup and configuration**
- **Securing GIS Web services**
- **Using the token service Using a proxy page**
- **Securing Web applications**
- **Security pass through**

## **Securing ArcGIS Server services**

• **Two ways to connect to an ArcGIS Server service**

#### • **Local connection**

- **Works only on intranets**
- **Access to all server functionality**
- $-$  User must be a member of the agsusers or agsadmin groups
- **Web service ("Internet") connections**
	- **SOAP, REST, WMS, KML**
	- **Works on intranets and over Internet**

## **Securing GIS Web services**

- **Services inherit folder permissions**
- **Good practice to secure folders**
- **Permissions changes cascade to all children** $-$  Set permissions on root first

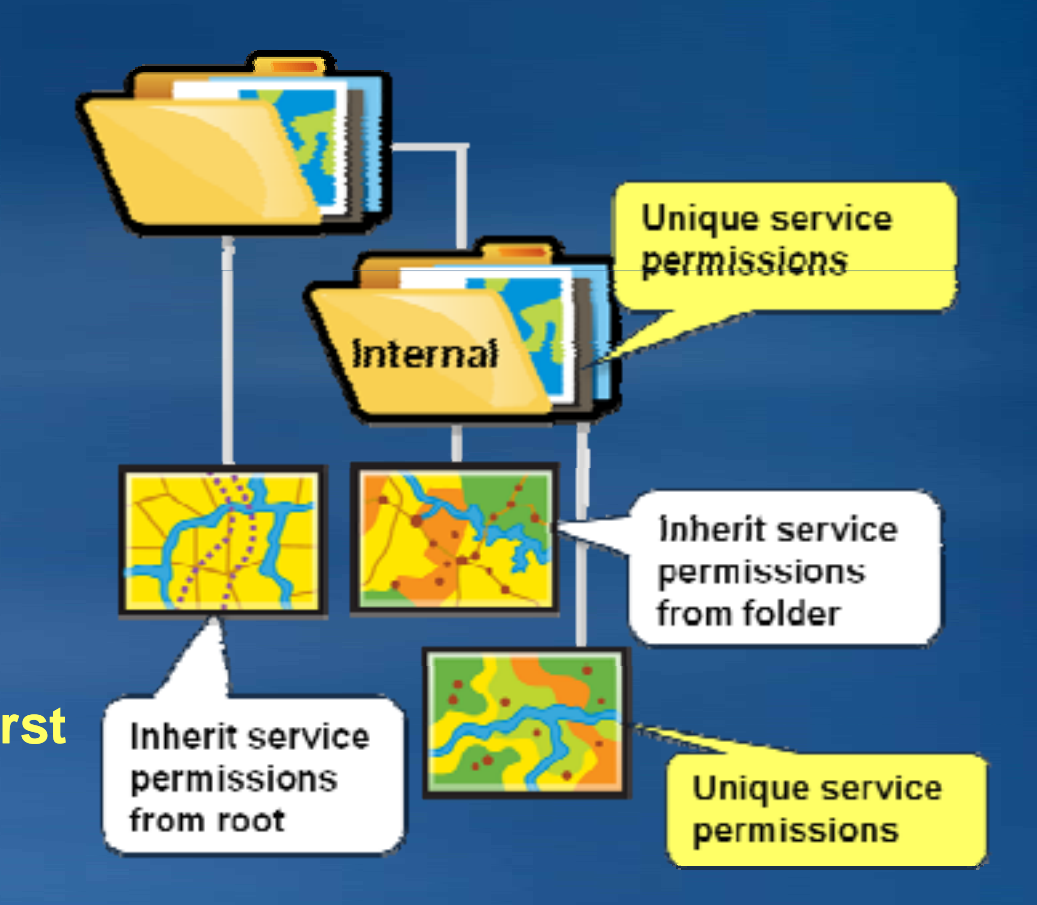

## **Transitioning ArcGIS Server from open access to Server from secure access**

- **Enabling security for services is set separately from permissions**
	- **Security Security-Settings tab Settings**
- **With it With no security, everyone has access to everything**
- **If you enable security before changing permissions, no one will be able to use existing services**

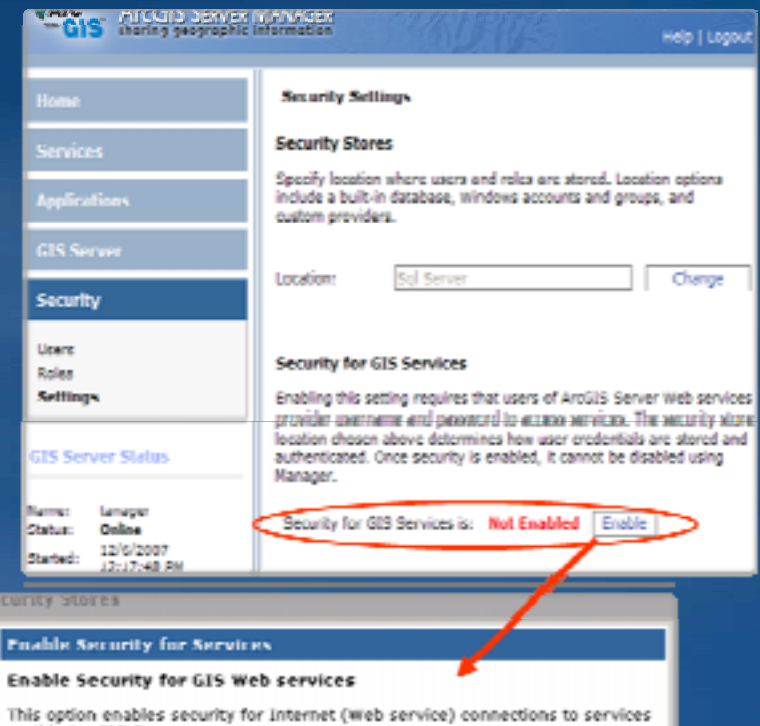

on this ArcGIS Server. Once you enable security for services, only authorized users will be able

to access any services. In almost all cases, permissions for services should be added to individual services and services folders before enabling this security option for services. For information on adding permissions to services, consult ArcCIS Server help.

Once enabled, this setting cannot be disabled. This is to prevent inadvertent loss of security for services. Consult ArcGIS Server Help for information on this configuration option.

Enable Security for Services | Cancel

## **Using secured services**

- **ArcGIS Desktop, ArcGIS Explorer**
	- **Provide identit y in connection dialog**
- **.NET Web applications**
	- **Manager: use "Access secured Access services"**
	- **Visual Studio: add identity in the resource manager resource manager**
- **SOAP, and REST applications**
	- **Use token or Windows authentication**
	- **More on this shortly**

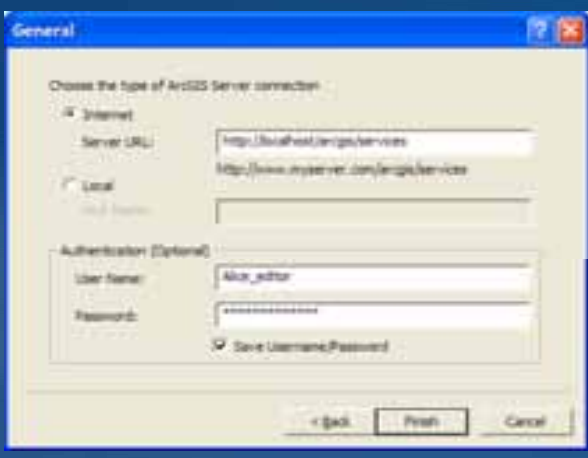

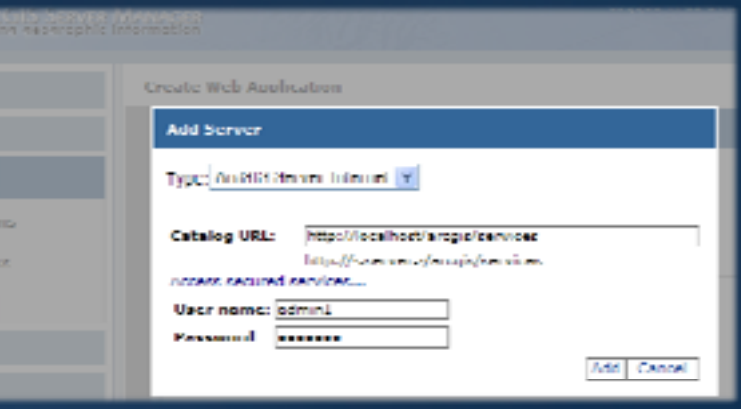

## **When to use SSL for services**

- **Using IIS security (windows for users and groups)**
- **Data being displayed in dynamic service is sensitive**
- **Attributes of a query contain sensitive information**
- **Require Encrypted Web Access for folders and services**
	- $-$  AGS Manager or ArcCatalog
	- **You can't set encrypted access on a service, it has to be a folder**

# **ESRI Developer**<br>Summit

## **Demo**

*Securing GIS Web services*

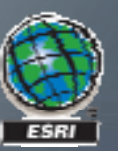

## **Session agenda**

- **Security overview**
- **Setup and configuration**
- **Securing GIS Web services**
- **Using the token service**
	- **Using a proxy page**
- **Securing Web applications**
- **Security pass through**

### **The Token service**

• **User authentication web service**

- **Token provided to access services**
- $-$  Uses HTTPS by default
- **Why do we need it?**
	- **.NET provides no mechanism for web service security** 
		- **Forms just for applications**

– Web service security when using and ASP.NET membership / **role provider**

- **Used only with GIS Web services**
	- **Not used by default with Windows users**
	- **Not used to authenticate Web application users**

## **What is in a Token?**

#### • **Token is a string with encrypted information:**

- **User name**
- **Expiration time**
- **Client ID (optional)**
	- **IP address or Web URL (HTTP Referrer)**
	- If included, expiration can be a longer time period (weeks/months)
		- **Used by most clients – Desktop, ADF, Web API/REST applications, etc. Web**
	- **If not included, shorter expiration time – needs to be renewed**

Token :

## **Working with the Token service the Token**

• **Most clients will work with tokens automatically ArcGIS Desktop, ArcGIS Engine, ArcGIS Explorer**  $-$  Web ADF (.NET and Java) and Mobile ADF

• **Some clients will require explicit token management**

- **SOAP-based clients not using ADF based using** 
	- **Use server server-side code to acquire and use token side**
- **Web API /RESTclients**
	- Developer obtains a token from get-token Web page
	- **Developer embeds token in application or proxy**

## **How developers commonly use the Token service service**

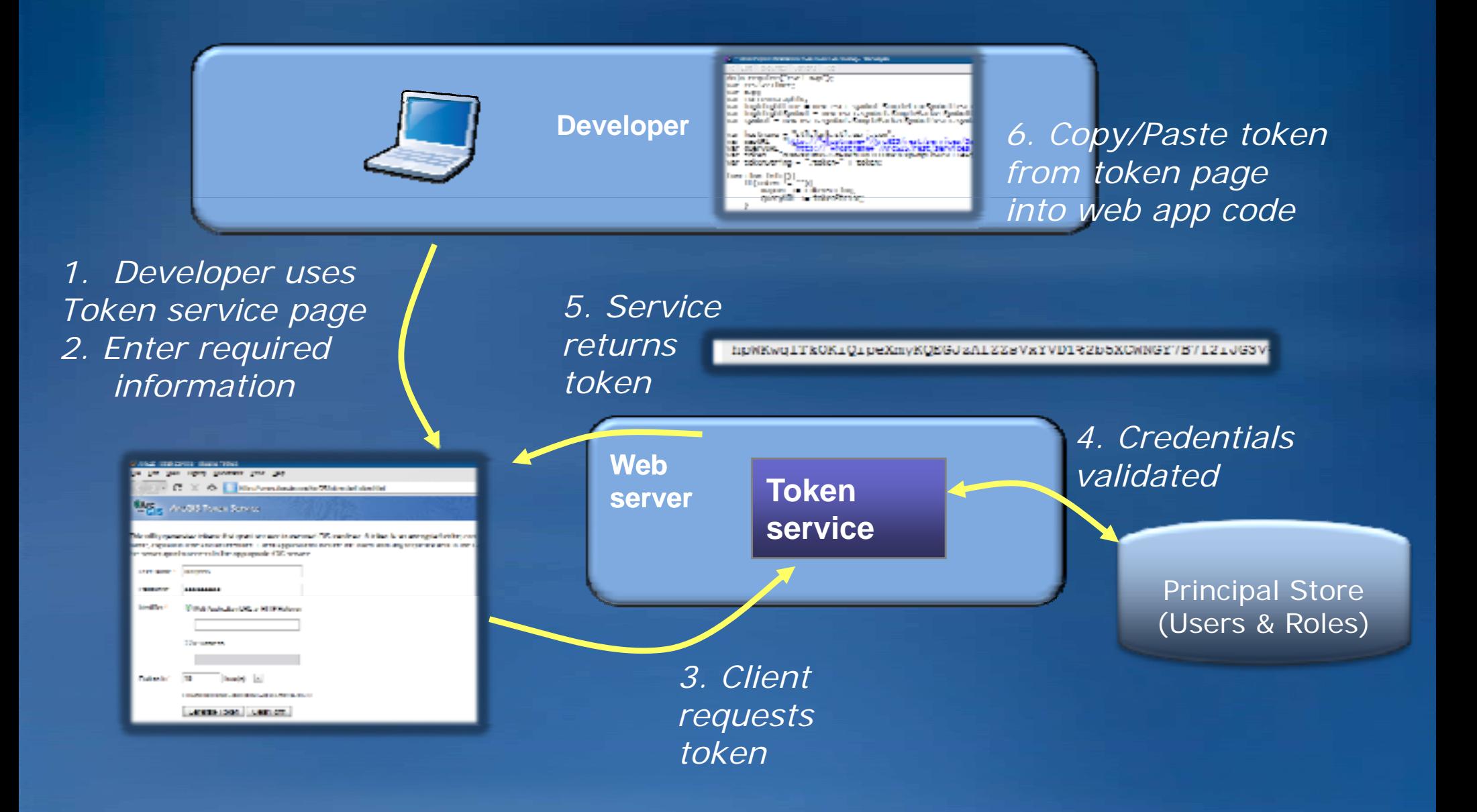

## **How the Web APIs/REST clients use the Token APIs/REST**

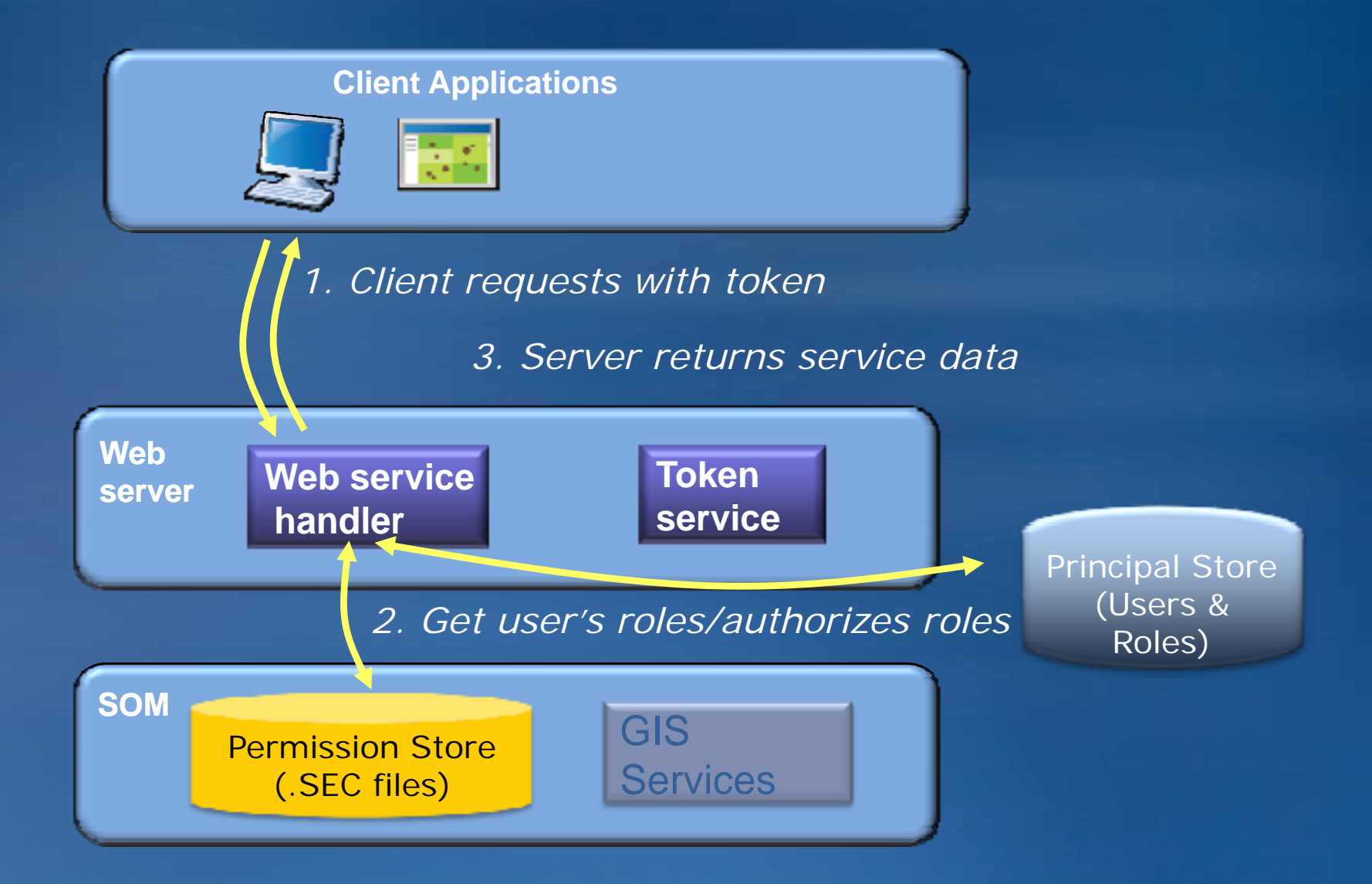

## **Getting <sup>a</sup> token**

#### **Services Directory**

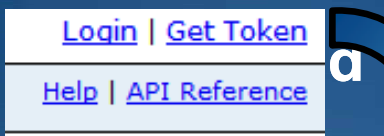

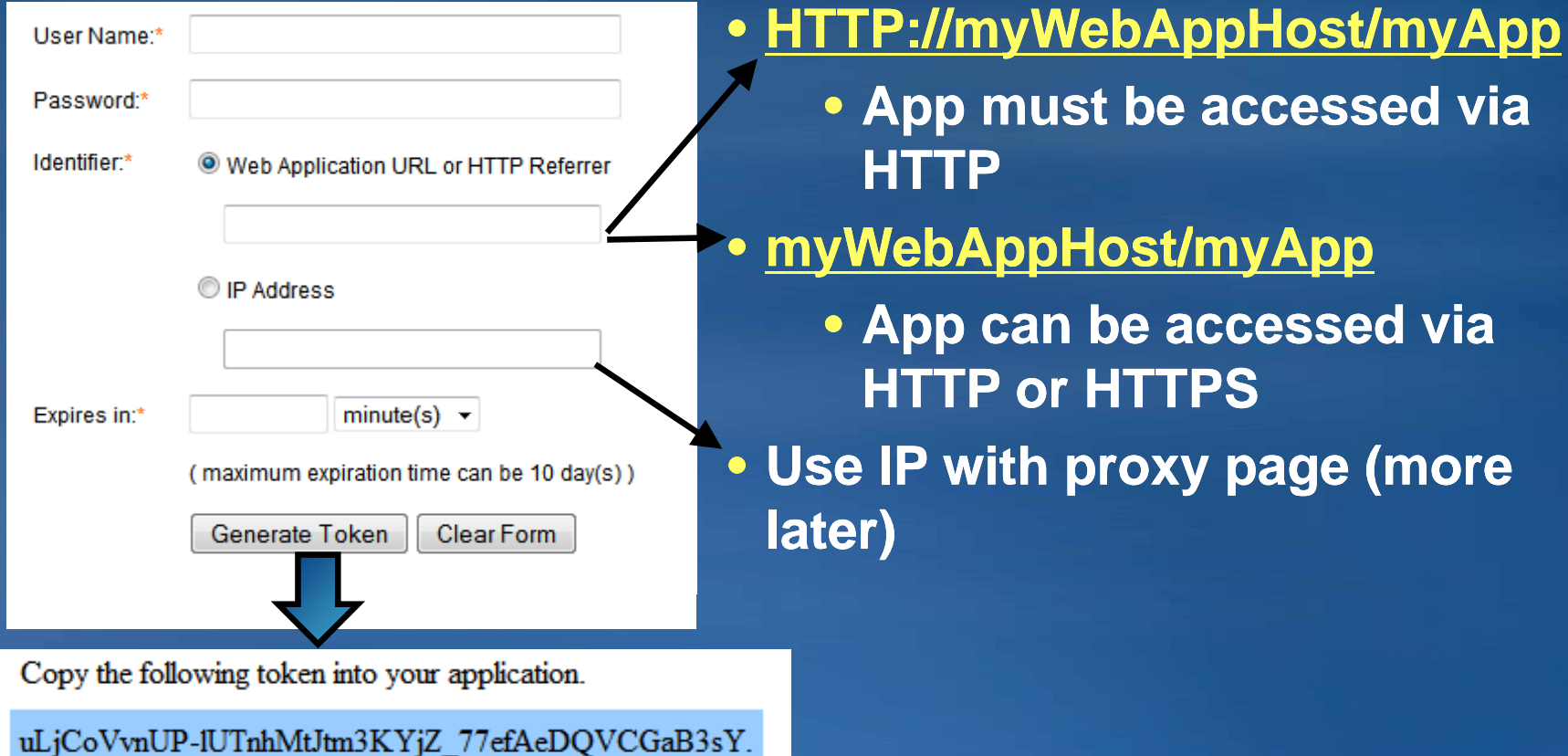

## **Using <sup>a</sup> token**

• **GIS service can provide the Token service URL**

• **Append the token to the URL of the server http://myserver/arcgis/services/USA/MapServer?token=hpWK wq...** 

• **Use HTTPS for maximum security over unsecure networks Needed to guard against token hijacking and replay attacks**

# **ESRI** Developer

## **Demo**

*Using secure services in <sup>a</sup> flex application <sup>a</sup>*

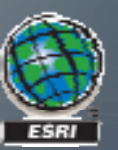

### **Using <sup>a</sup> proxy page for token management**

• **Tokens in web API applications expire**

- **HTTP error code of 498**
- **Refresh embedded tokens p y eriodicall (source / config file update)**

• **Proxy page** 

- **Embed token using servers IP address as referrer as**
	- **Pro: Token not exposed to client**
	- **Con: Tokens must still be updated in proxy page**
- **Embed user name and password for dynamic token generation**
	- **Pro: No ongoing maintenance**
	- **Con: User name and password is unencrypted on the server**

• **Forum post contains dynamic proxy: http://forums.esri.com/Thread.asp?c=158&f=2396&t=297001**

## **Proxy page security Proxy**

• **Proxy page contains no security logic**

- **If left unsecure proxy provides unsecure back door to services**
- **Include proxy in web application and secure the application**
- **See Using the proxy page in JavaScript API help**

# **ESRI Developer**<br>Summit

## **Demo**

*Using <sup>a</sup> proxy page for token management*

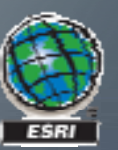

## **Session agenda**

- **Security overview**
- **Setup and configuration**
- **Securing GIS Web services**
- **Using the token service Using a proxy page**
- **Securing Web applications**
- **Security pass through**

## **Application security considerations**

• **Server based applications (.NET or Java Web ADF)**

- **Only application needs to be secured**
- **Web services are accessed from the serve r**

• **Browser based applications (JavaScript, Flex, Silverlight) Application and web services need to be secured** – **Web services are accessed from the browser**

## **Securing Web ADF applications with Manager**

- **Security button in Manager Applications**
- **Enable security**
- **Add permitted role(s)**
	- **Notice role-based security, not userb d ase**
- **Permission rules are stored in the application**
	- **Web.config - <authorization> element**
- **User will be prompted to login**
	- **ASP.Net security: Login.aspx page Login.aspx**
	- $\blacksquare$  IIS Security: Pop-up dialog

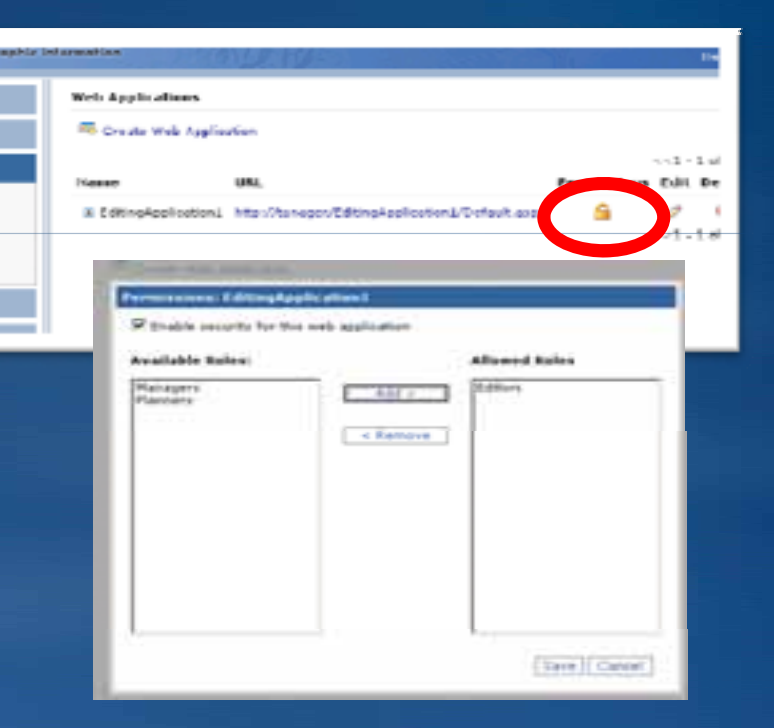

## **Securing Web API applications**

- Can't secure applications with only client-side code
- **Using IIS**
	- **Secure using OS**
- **Using ASP.NET**
	- **Wrap code in . .aspx page**
	- **Use same approach shown earlier for securing the application outside of Manager**

# **ESRI Developer**<br>Summit

## **Demo**

*Securing <sup>a</sup> Web API application*

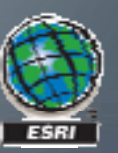

## **Session agenda**

- **Security overview**
- **Setup and configuration**
- **Securing GIS Web services**
- **Using the token service Using a proxy page**
- **Securing Web applications**
- **Security pass through**

## **Passing identity from Web ADF application to services**

- **Scenario: Secure application with dynamic services based on user**
	- **User lo g pp s into the application**
	- **User sees only the services they have access to**
- **SecurityPassthrough samples**
	- Passes user's identity to GIS service at runtime
	- **Three samples:**
		- **SecurityPassthrough\_Forms SecurityPassthrough\_Forms:**
		- **SecurityPassthrough\_Win SecurityPassthrough\_Win:**
		- **SecurityPassthrough\_WinInternet**
		- **Common\_Security – Page content controlled by logged in user**

## **Passing identity from Web API application to services secured using windows**

- **JavaScript, Flex, and Silverlight**
	- **It just works**
- **Integrated Windows / Basic automatically pass credentials from application to web services**

## **Passing identity from Web API application to services secured using ASP.NET**

- **Web application requests token from tokens services**
	- **Tokens service parameters**
		- **username**
		- **password**
		- **clientid (ref.[URL], (ref.[URL], ip.[IP ADDRESS]) .[IP**
		- **Ex p( ) iration (minutes minutes**
	- **E.g. :**

**https://host/ArcGIS/tokens/?request=getToken&username=user &password =pass&clientid =ref.myAppHost& ref.myAppHost&expiration=10**

- **Append token to layer**
- **Silverlight – must use short lived token must – see February 15 2010**
	- **Refresh token using <sup>a</sup> timer**

# **ESRI** Developer

### **Demo**

*Modifying Web application content based on user's role*

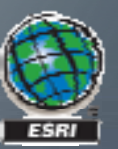

## **Security resources for ArcGIS Server**

#### • **ArcGIS Server Resource Center**

- **http://resources.esri.com**
- **Accessin g secure services: Web APIs**

• **Enterprise Resource Center http:// / / resources.esri.com /enterprisegis enterprisegis**

• **Supporting Resources for ArcGIS Server**

- **http://resources.esri.com/arcgisserver/index.cfm?fa=support**
- **ArcGIS Server Manager Help**
- **Web APIs, REST, SOAP Developer Help**

## **Summary**

• **ArcGIS Server Manager enables users to**

- **Configure user and role stores**
- **S pp ecure Web applications**
- **Secure GIS Web services**
- **Clients work with security**
	- **Desktop, Engine and Web ADF work seamlessly**
	- **SOAP and REST clients may require working with tokens**

• **Use standard ASP.NET methods for finer finer-g y rain security in applications**

## **Additional Resources**

• **Other sessions**

**Advanced Map Caching Topics**

#### • **Social Networking**

– **Twitter @ @esridevsummit esridevsummit**

– **Facebook facebook.com/ facebook.com/esridevsummit esridevsummit**

#### **Want to Learn More?** *ESRI Training and Education Resources*

• **Instructor Instructor-Led (Classroom) Training Led** 

 **ArcGIS Server: Web Administration Using the Microsoft .NET Framework**

• **Self-Study (Virtual Campus) Training Study** 

<u>– ArcGIS Server Setup and Administration</u>

**Implementing Security for ArcGIS Server .NET Solutions**

*http://www.esri.com/training*

## **Questions**

#### • **Thank you**

• **Please fill out the survey**